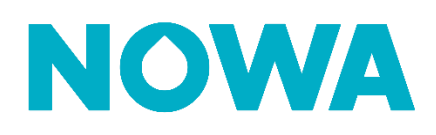

# **Comment fermer la valve sur l'armement d'un système de sécurité ?**

## **Mise en contexte**

À la demande de certains clients, l'alarme peut s'enclencher automatiquement, ce qui entrainera immédiatement la fermeture de la valve d'entrée d'eau. Notez qu'elle se s'ouvrira de nouveau lorsque le système de sécurité sera désarmé.

Il faut savoir que le Nowa 360 possède deux entrées permettant de recevoir un contact sec du système de sécurité pour effectuer cette automatisation.

# **Configuration Physique**

Le bornier « Input 1 » sera utilisé pour recevoir le contact sec.

Vous devez donc passer vos deux fils de votre sortie PGM de votre système de sécurité et les connecter dans « Input 1 ». Il n'y a pas de polarité à respecter.

# **Configuration Logicielle**

1. Transférer les capteurs sans-fils #1 & #2 dans les prochaines zones disponibles

(ex : Capteur sans-fil #1 devient #6)

- 2. Configurer la zone #1 avec les paramètres suivants **(Fig. 1)**:
	- a. Nom de la zone : Système de sécurité
	- b. Type de zone : 5 Follower
	- c. Options liées à la zone : 19 Wired Water Sensor NC
- 3. Désactiver la zone #2 en changeant le type de zone et l'option de zone à désactivé. **(Fig.1)**
- 4. Activer les zones filées dans les paramètres systèmes **(Fig. 2)**
- 5. Créer les automatisations **(Fig. 3)**

Sélectionnez un cap

5 Follower

1 Nowa 360 Numéro de série  $\overline{0}$ 

Nom de la zone

Type de zone

### **Fig. 1 - Configuration Capteurs**

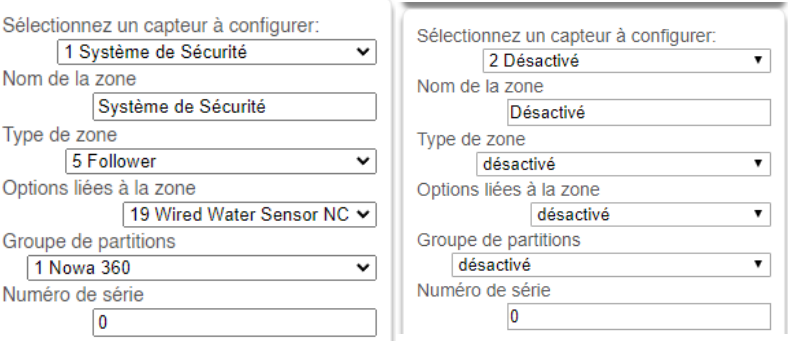

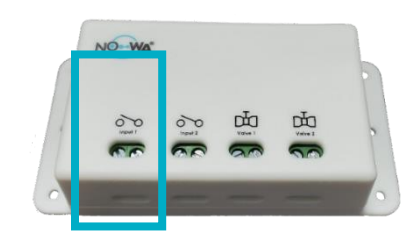

#### **Fig. 2 - Options Systèmes**

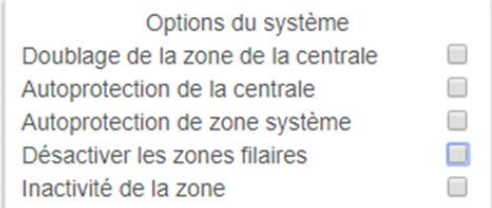

### **Fig. 3 - Automatisations**

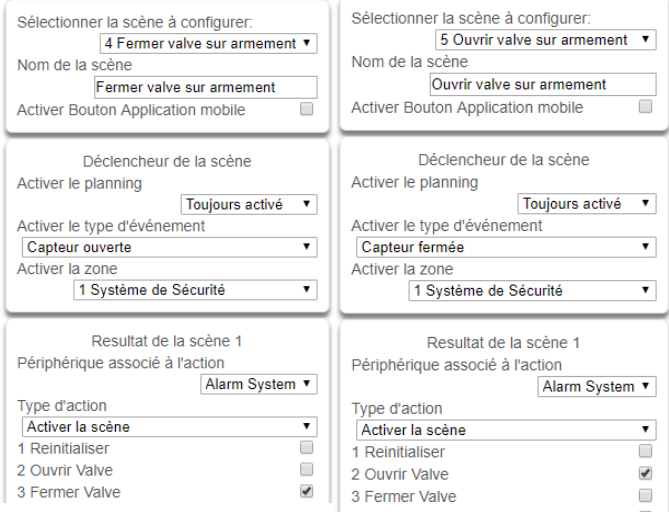

# **www.nowasupport.com nowa360.com**

Les spécifications peuvent être modifiées sans préavis. Toutes les marques commerciales sont la propriété de leurs titulaires respectifs.